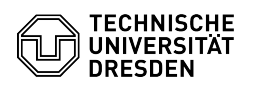

## Verlängerung eines persönlichen ZIH-Logins

## 15.05.2024 04:44:15

## **FAQ-Artikel-Ausdruck**

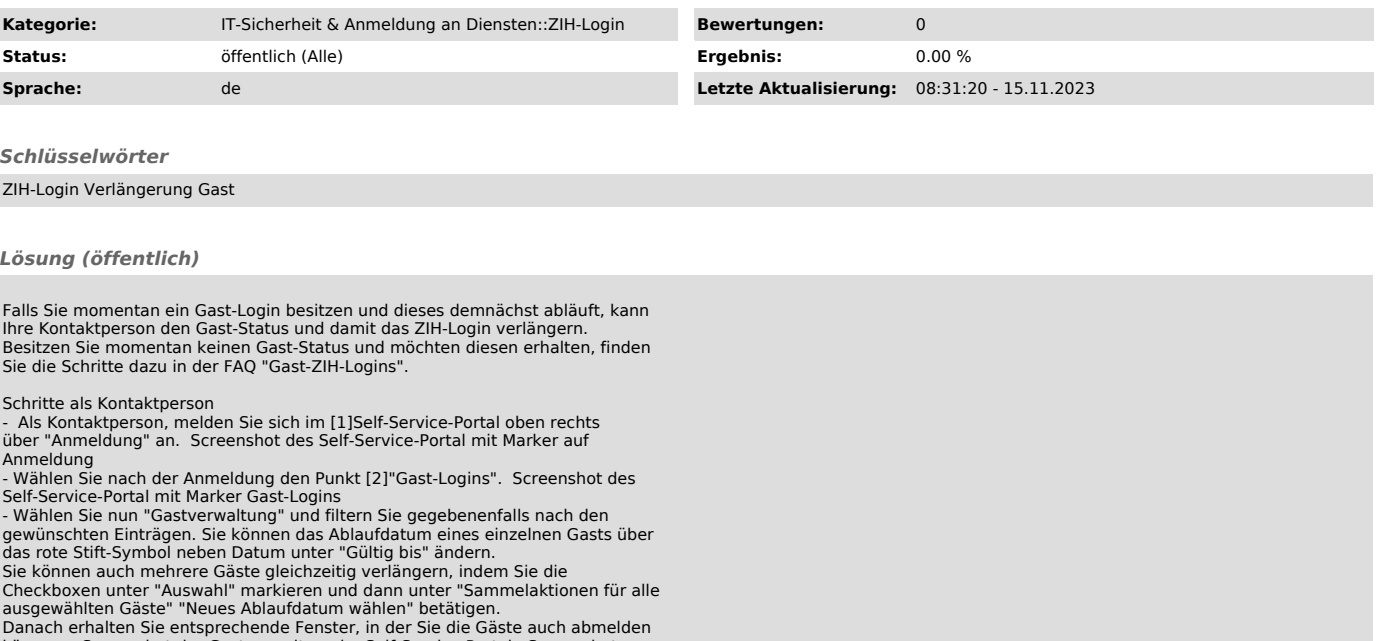

Danach erhalten Sie entsprechende Fenster, in der Sie die Gäste auch abmelden<br>können. Screenshot der Gastverwaltung im Self-Service-Portal Screenshot<br>Neues Ablaufdatum wählen für einen einzelnen Gast Screenshot Sam

[1] https://selfservice.tu-dresden.de/ [2] https://selfservice.tu-dresden.de/services/guest-login/